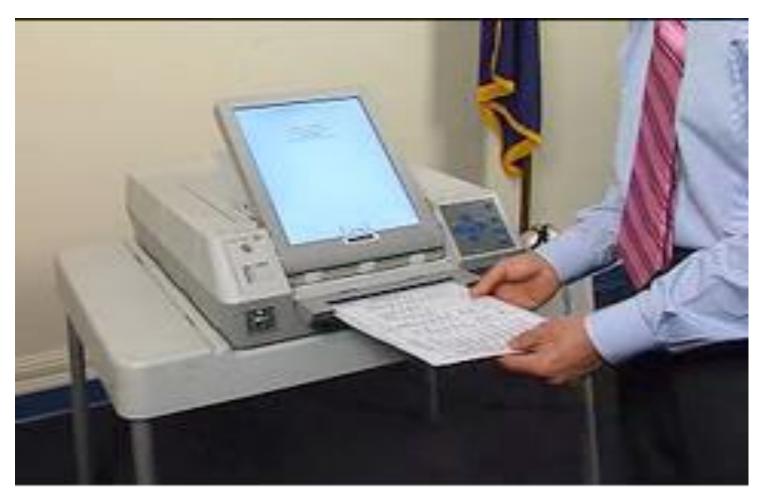

**Using the AutoMARK** 

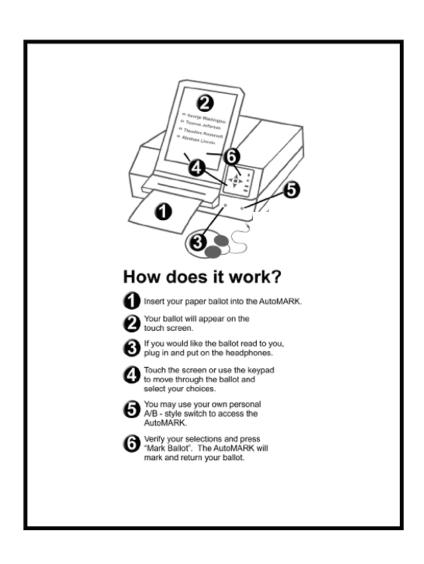

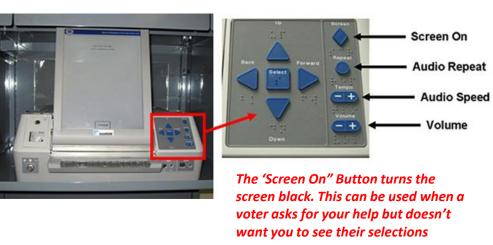

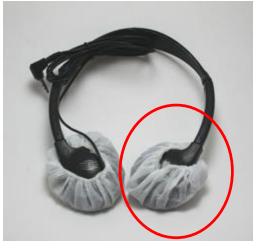

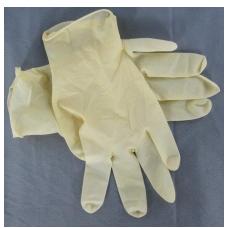

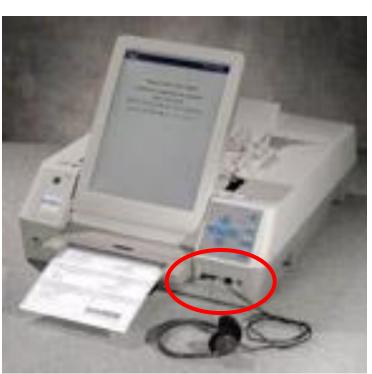

Headphones would get plugged into the front of the machine as shown

#### **Using the AutoMARK**

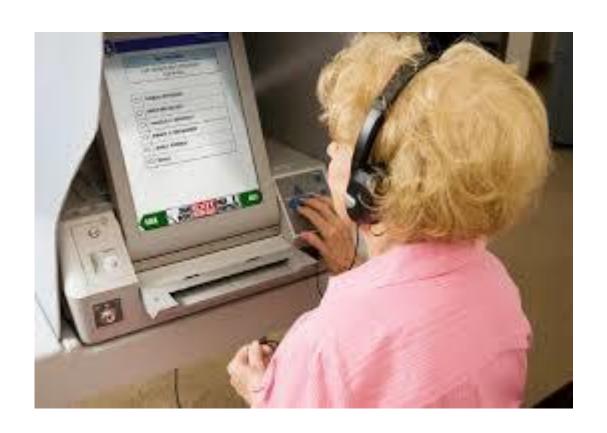

Using the Headphones and keyboard

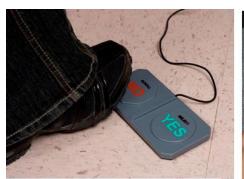

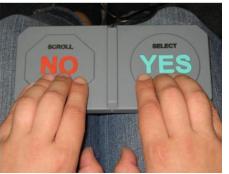

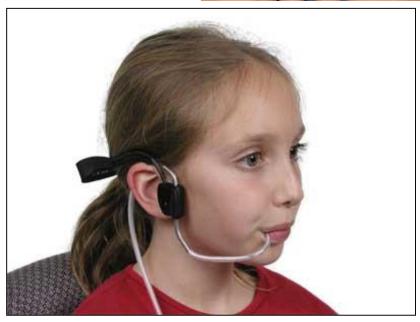

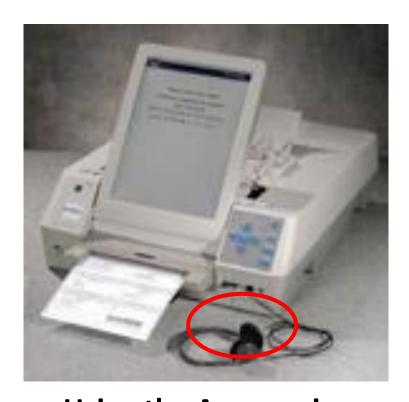

Using the Accessories

Paddles & Sip and Puff accessories

would get plugged into the front of
the machine as shown

#### Using the AutoMARK

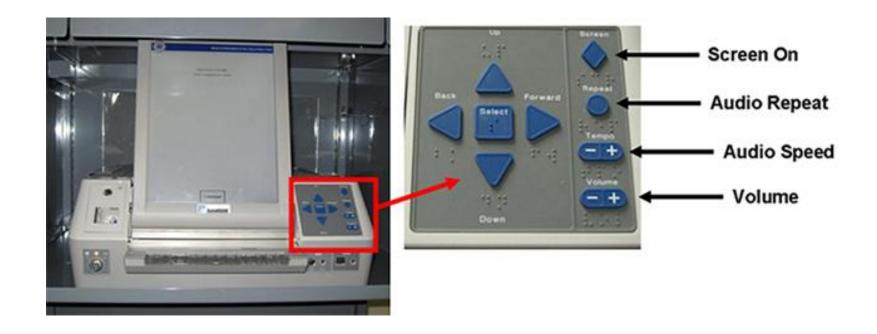

Navigating the AutoMARK to mark a ballot using the keyboard

#### Using the AutoMARK

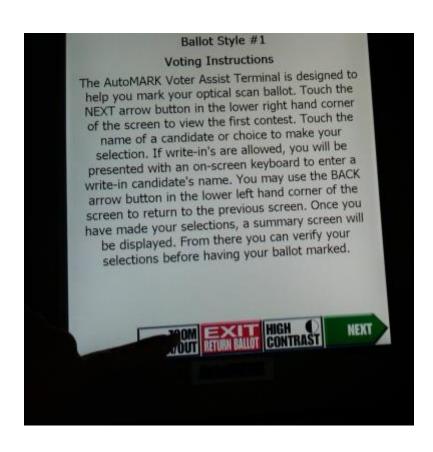

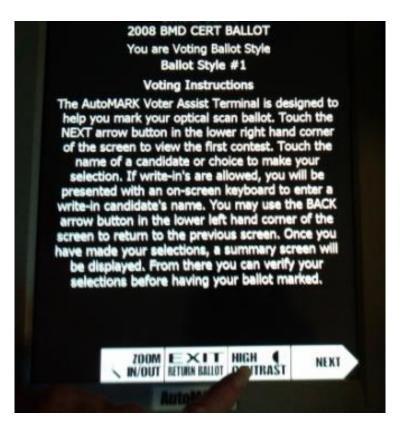

Reversing the color of white on black for those in need of contrast

#### Using the AutoMARK

**PIZZA TYPE** *If the voter* **VOTE FOR ONE** changes their mind and **REGULAR PIZZA** decides not to use the THIN CRUST **AutoMARK** even though **DEEP DISH** the ballot is in the machine, they can get the ballot back by pressing the 'EXIT RETURN MORE BALLOT ' NEXT button

Navigating the AutoMARK to mark a ballot using touch screen

#### Using the AutoMARK

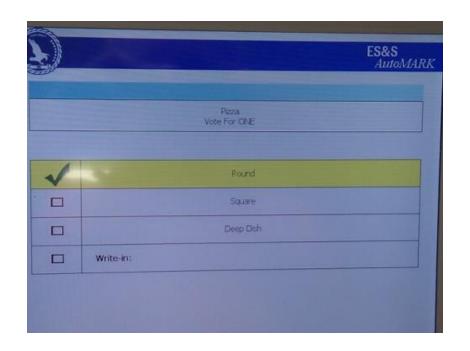

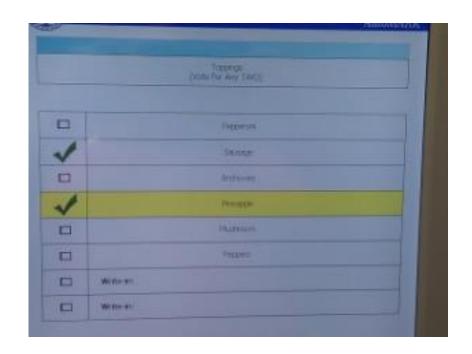

AutoMARK notifies voters if they don't vote for all the offices or if they didn't view all the candieates listed for that office. The AutoMARK stops the voter from over voting

#### Using the AutoMARK

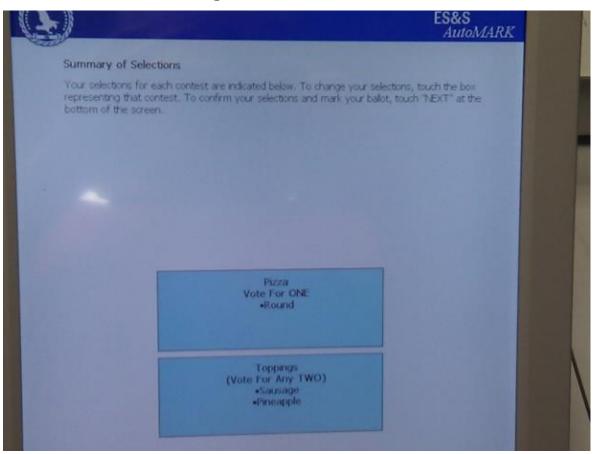

AutoMARK summarizes the voter's choices, giving the voter an opportunity to make any changes before the ballot is printed

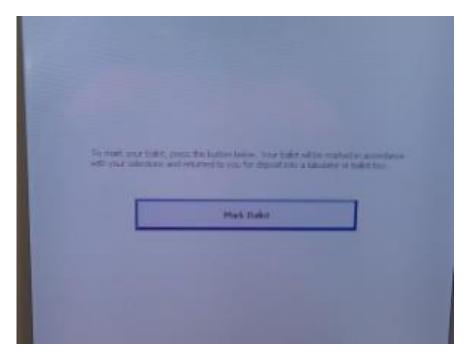

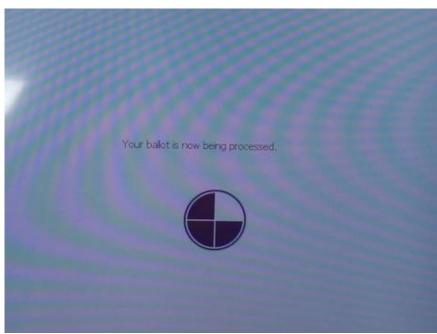

Once Ballot is printed, the voter still has to scan the ballot into DS200 for it to be counted